# USER MANUAL TROUBLESHOOTING

V. 1.7.0

This user guide contains detailed information about all the software and hardware troubleshooting and how to deal with any problems.

This guide assumes you have a basic working knowledge of your operating system, including using a mouse, selecting items in menus and dialog boxes and opening and closing files. For information about these and other basic techniques refer to your operating system manual.

### DMX512

Light shows designed with the software are fully DMX512 compatible for use with all DMX professional lights. Traditionally, in order to design a DMX light show you needed to have a lighting control console and highly specialized knowledge of the DMX512 protocol. Now, however, you can use the software's intuitive, optimized drag and drop interface to design professional quality, DMX compatible shows directly on your computer.

### SYSTEM REQUIREMENTS

#### **Windows, MAC OS X, LINUX**

XP, Vista 32/64, Seven, 8, 10

MacOSX 10.4 (Tiger) or higher

2 Ghz CPU

2 Ghz RAM

450 MB free disk space

1 CD Rom drive

1 or more USB 2.0 port

Vidéo 1024 x 768 screen definition or higher

Required configuration for 3D : graphic card with 2Ghz ram

### **Green USB Interface Led**

The green Led is for the USB.

The green USB Led is on when the interface is connected to the computer and the software is closed.

The green USB Led flashes slowly when communication is operating effectively between the software and the device. It indicates the software has detected the hardware and has started reading it.

### **Red DMX Interface Led**

The red Led are for the DMX.

The red DMX Led are off when the interface is connected to the computer and the software is closed.

The red DMX Led is on when the software is has been opened, has detected the device and is communicating with it.

The speed of the DMX affects the red DMX Led and at a slow speed the led will start flashing.

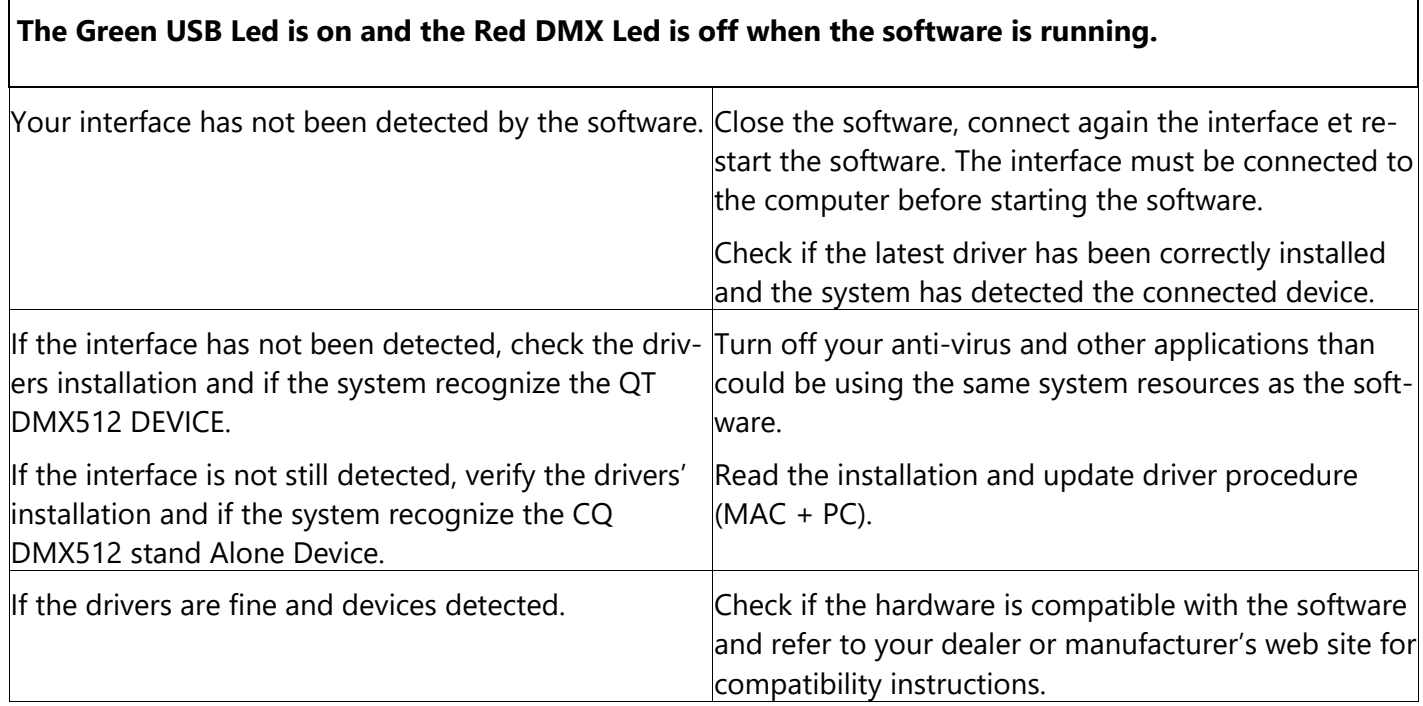

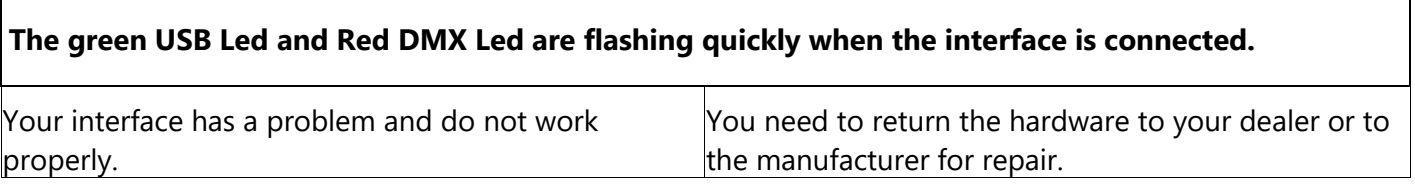

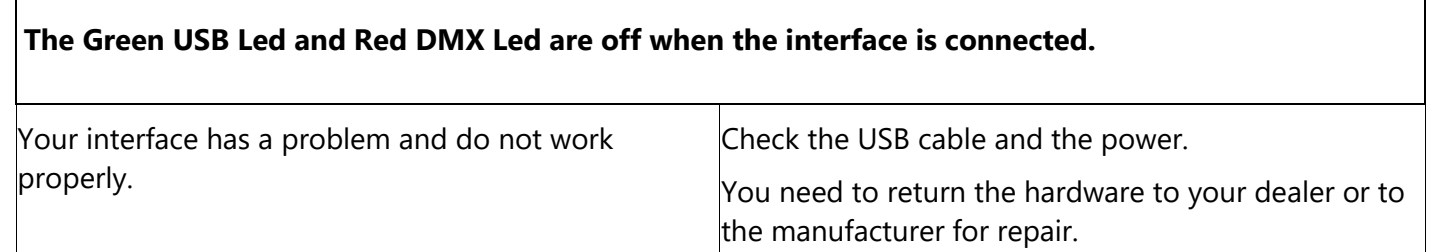

## **The Green USB Led is flashing slowly and Red DMX Led is on but there is no DMX signal when the device is connected and detected by the software.**

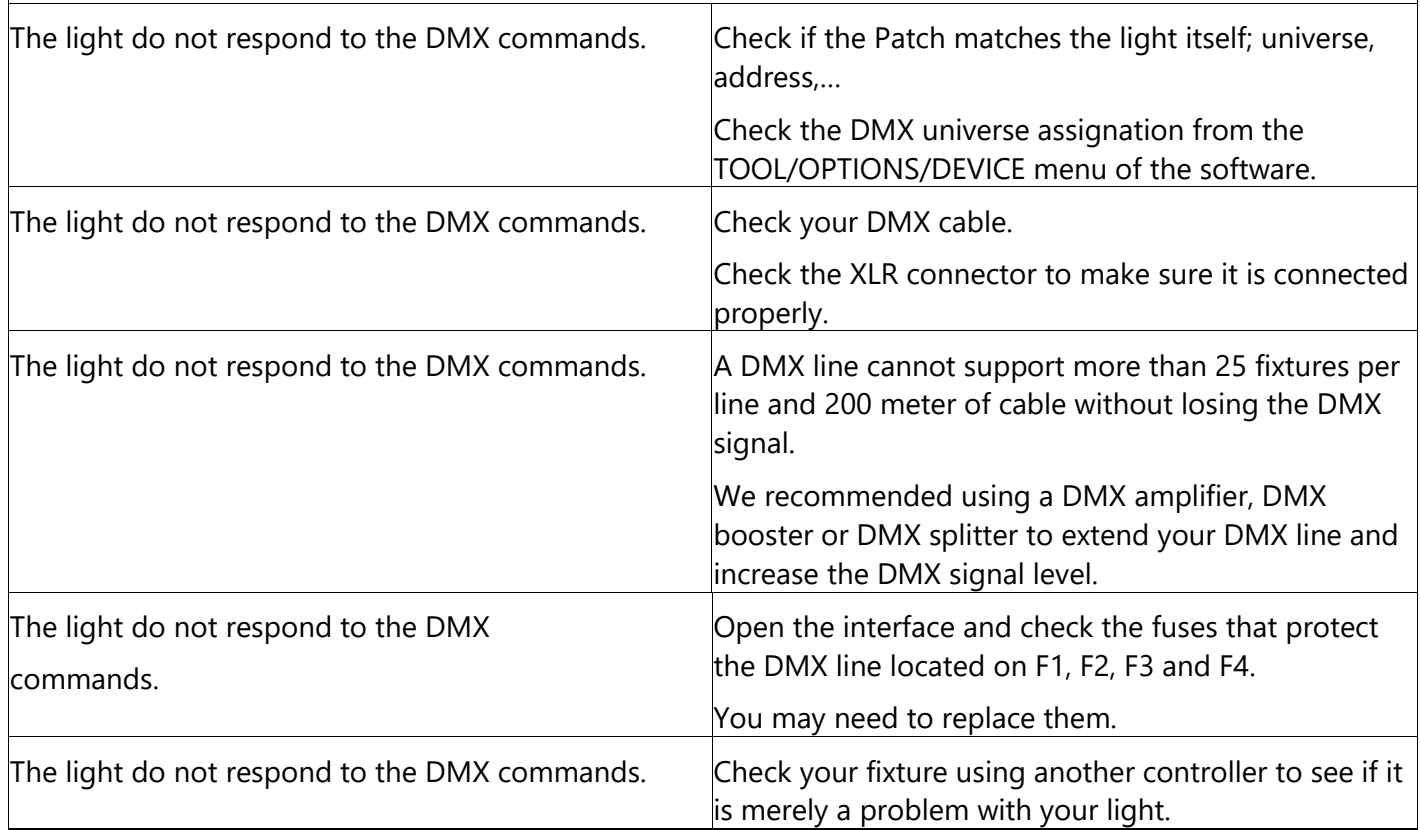

# **The Green USB Led is flashing slowly and the Red DMX Led is off when the device is connected and detected by the software.**

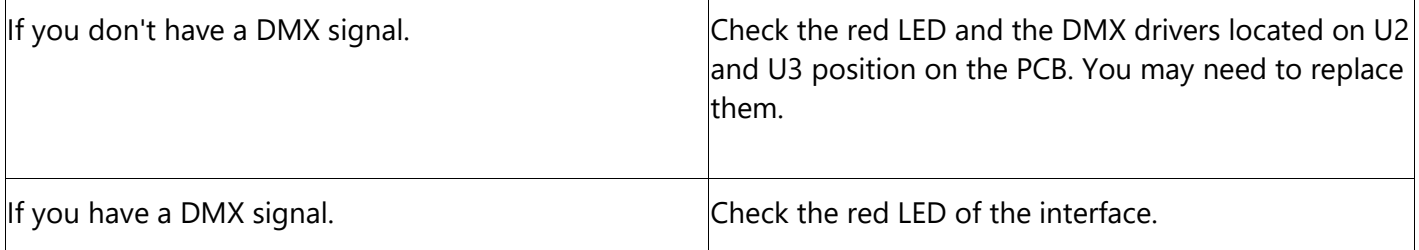

## **There is no DMX Output Signal on the line and the fixtures are not responding.**

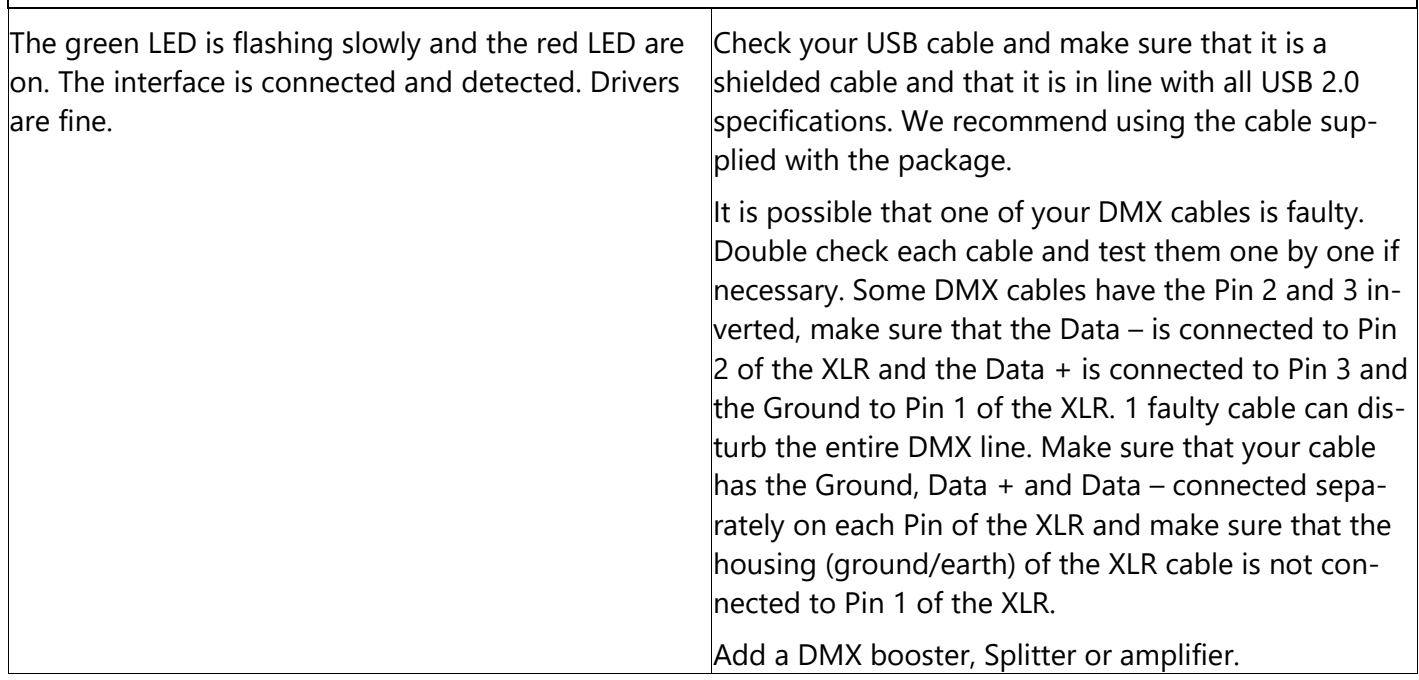

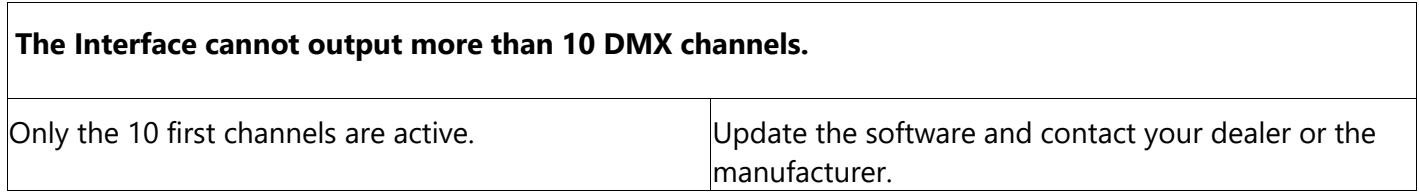

# **I've got a bad DMX signal without a constant signal and my fixture is frequently losing the DMX signal.** Light loose the DMX signal for a short time.  $\blacksquare$  You need to check your firmware version in the TOOLS/OPTIONS menu and then in the DEVICE section.

Check your computer minimum requirement.

User Manual - Troubleshooting 5

### **How do I update the Firmware of the interface?**

A Firmware is a kind of small software embedded in the hardware interface. It can be updated to improve general functioning or offer additional functions. The update procedure is only possible on Windows systems and allows you to update the firmware easily.

You must connect the interface to your computer and make sure the drivers are installed correctly. Select OPTIONS in the TOOLS menu of the software and go to the Device board. If the interface is detected properly the features will appear in the window.

Check the current firmware version and update it with the new version if necessary.

To get the latest firmware version you must install the latest software version.

### **My device is detected by the software but disconnects frequently and loses the USB communication after a short time.**

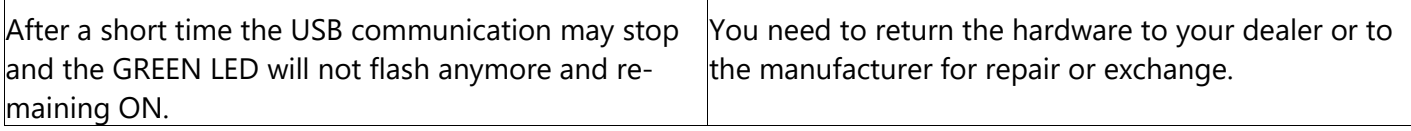

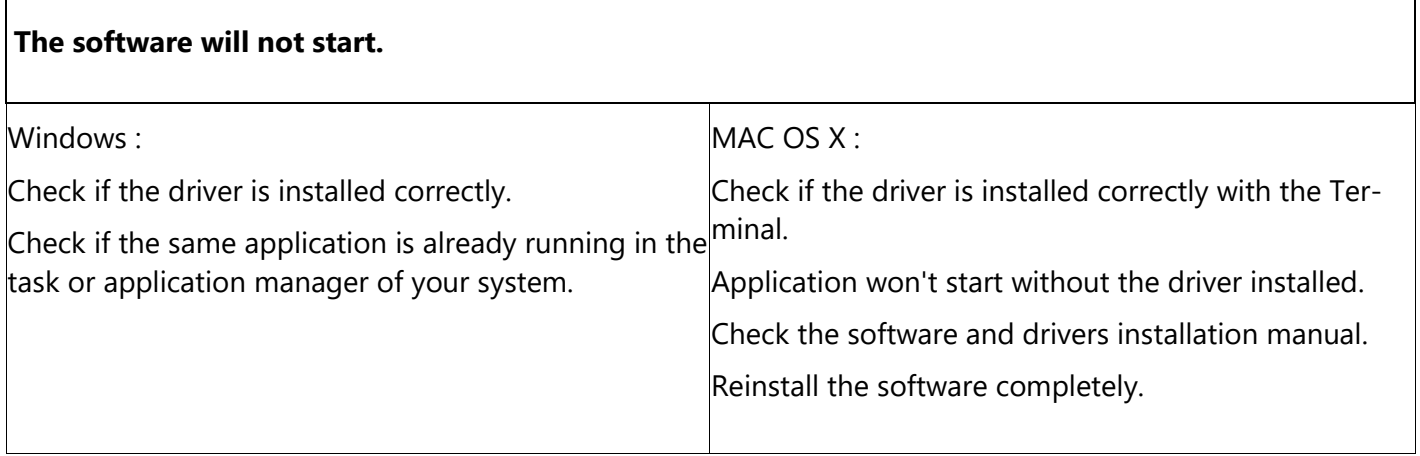

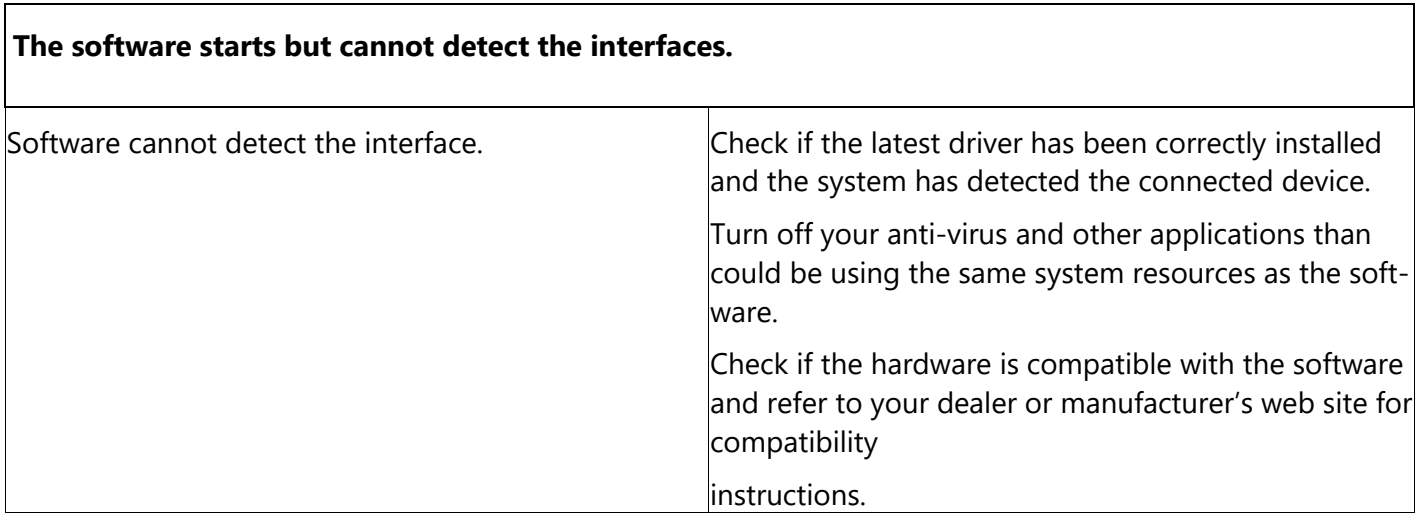

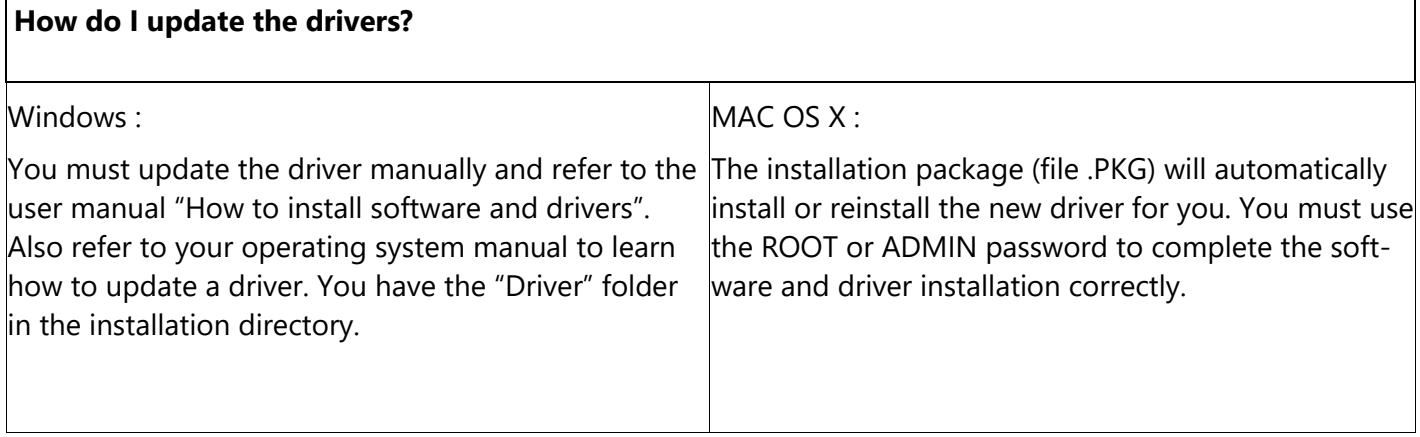

### **How do I update the software?**

I

Uninstall your current version. We recommend saving all your shows and profiles in a different folder beforehand. Then download the latest version from the web site and proceed to a normal installation. The new installation will replace the principal and system files only.

### **What do I need to do before contacting my resale merchant or the manufacturer?**

Note the serial number of the device, the version of the firmware, the version of the software, the system used and the version of your system.

Read the entire troubleshooting manual and attempt all of the solutions.

If you have a problem not listed above simply contact your official dealer or the manufacturer directly to report your problems and receive a solution.